# **DOWNLOAD Adobe Photoshop CS3 Full Version Full Version With Crack Free Download**

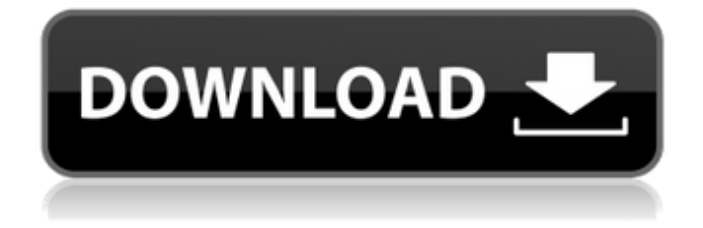

# **Adobe Photoshop Cs3 Full Version Free Download With Crack Crack + Keygen For (LifeTime) Free Download [Latest 2022]**

Before buying a copy of Photoshop, make sure you can afford it and your use of it is in line with your budget. Start Photoshop with a small, portable version. Editing Versus Manipulating Before you get into Photoshop, make sure you understand the differences between editing and manipulating. Editing is about removing unwanted parts of an image or replacing colors that are out of place. Manipulation is creating something new that wasn't there before. It's what you do when you take a picture of an inkjet-printed paper, say, and then take it to a print shop for it to be professionally printed. Manipulating is about taking the picture or manipulated image and making something else. It's not about removing the printer that printed on the page. In any event, Photoshop has a few tools that can be used to do both editing and manipulation. Layer, masking, and flattening Photoshop has two ways to modify raster graphics: the Layers panel and the image-editing functions in the options bar. The Layers panel enables you to layer images on top of one another so you can manipulate an image by adding and deleting layers. The Layers panel is easier to use for most image-editing tasks. If you're a new user or you're a seasoned professional who wants more control over the editing process, you may want to dive into the complex options that are in the image-editing functions (refer to Figure 3-1). \*\*Figure 3-1:\*\* Use the Layers panel to add, delete, and move layers. Layers enable you to separate layers into groups. So that you can add or delete layers easily, you can set the Layers panel to use a single-pane format (see the "Splitting the Layers Panel" sidebar, earlier in this chapter) or a double-pane format (which you can enable in a number of ways, as described later in the "Managing Multiple Layers" sidebar, in this chapter). When a new image is loaded into Photoshop, Photoshop automatically creates a thumbnail for a new image as a thumbnail preview of the image in the Layers panel. The layer workspace is the workspace where you do the actual editing of the image (refer to Figure 3-2). You can add, delete, or move a layer, make a layer visible or hidden, invert, or delete a layer, or you can create

#### **Adobe Photoshop Cs3 Full Version Free Download With Crack Crack For PC**

Photoshop Elements tutorials are essential to achieve the highest quality images or graphics. In this article, we will see how to cut text in Photoshop using Photoshop Elements. Photoshop Elements Tutorial: Cut Text Preparing the File Open a text document in Photoshop Elements. Now, select the text using the text tool and press Shift+D keys to convert the text into a new layer. Finally, you need to convert the text into a selection. Click on the text and press Ctrl+C and then Ctrl+V (to paste the text). Photoshop Elements Tutorial: Creating a Text Layer Now, go back to the text layer and make it a selection by pressing Ctrl+A. Double-click on the layer to add a highlight around the text. Now, click on the New Layer icon. Photoshop Elements Tutorial: Setting Up a Text Layer Now, you need to increase the contrast and brightness of your text. Go to Enhance > Adjust Color > Levels. Set the Midpoint and the Diminisher to +10 and +15. Set the Threshold at

+80 and apply the levels. Photoshop Elements Tutorial: Changing the Color of Text Now, go back to the layer where you have the text and delete the highlight. Under Enhance > Sharpen, set the Radius to +10 and the High Pass filter to 0. Photoshop Elements Tutorial: Removing "High Pass Filter" Now, go back to the layer with the text. Create a new layer and set the fill type to Color and the foreground color to the Background color. Align the layer to the top as shown below. Photoshop Elements Tutorial: Creating a New Text Layer Now, set the text and change the size and position. Since, the text is small and large, you will need a magnifying glass to see the text. To set the text, you need to use the "Magnifying Glass" viewport first by going to View > Show > Show Viewport Magnifying Glass. Photoshop Elements Tutorial: Creating a Magnifying Glass Now, go to Layer > New > Layer via copy. Photoshop Elements Tutorial: Creating a New Layer via Copy Repeat the same steps to create the "Type" layer with the same fonts. 05a79cecff

### **Adobe Photoshop Cs3 Full Version Free Download With Crack Crack+ [Latest] 2022**

Q: How to calculate the look up table in ATM? I know that this is a trivial question but still it's confusing me for hours now. Look up table of ATM is calculated as follows : 1. if  $f(x)$  is negative, assign a (-1) to the corresponding lookup value; 2. if  $f(x)$  is positive, assign a (+1) to the corresponding lookup value. 3. else, assign the one of the following values: if  $f(x) = 0$ , then the lookup is assigned to the = (negative: if x is positive or negative, then the smaller value is assigned; else the larger value is assigned.)  $> 0$ , then the lookup is assigned to the if x is positive, then the smaller value is assigned;

# **What's New In?**

Why OneOf? OneOf is the most exciting and innovative new model from NetApp. With the OneOf design, NetApp provides a seamless transition to objects, allowing for a better user experience and better control for the administrator. Imagine a database that has features and performance similar to a storage system like NetApp. To achieve a seamless transition to objects, we have implemented a new fully distributed file system. This file system operates at the storage layer, which means that a file-based user interface (UI) is not necessary to have, nor does it provide.Q: how to update data without hitting server? I'm using Google sheets to take user's input and then update a.csv file from the Google sheet and upload it to Google docs. This works fine but right now I want to remove the second column (current date) and have the date the spreadsheet is accessed in the second column, is there a way to do this without hitting the Google sheet server? I know this might be a duplicate question but all I can find are questions where the server is hit to get the data, which is not what I want. A: If your data does not change, then you could just append the current date to the end of the file. If you update the file, you can always repopulate the date from your source of truth, or keep a timestamp for that data. Q: How to append data to custom mxCell in c# code? I've been using CalcTools in my automation project. It gives me an option to append data to an excel spreadsheet. Here's the sample code: ExcelSheet sheet = new ExcelSheet(); ExcelCell cell = sheet.AppendCell(); cell.SetValue("Dummy data 1"); cell.MoveToStart(); In my project, I'm basically creating an excel file to feed to a server. Once the file gets uploaded to the server, I generate the same spreadsheet in c# on the server and send that data to the user for their review. I'm afraid that after sending data to the user, the data in the spreadsheet will be overwritten. Is there any way to append this data generated in code to the previously generated excel spreadsheet. How do I do that? A: I'm afraid that after sending data to

#### **System Requirements:**

MacBookPro4,1/MacBookPro5,1/MacBookPro6,1/MacBookPro7,1/MacBookPro9,2/MacBookPro10,2/MacBookPro11,1 MacBookAir3,1/MacBookAir4,1/MacBookAir5,1/MacBookAir5,2/MacBookAir6,1/MacBookAir6,2 MacBookAir7,1/MacBookAir7,2/MacBookAir7,3/MacBookAir7

Related links:

https://inobee.com/upload/files/2022/07/zLN37HdRw2gS7xmJOpc6\_01\_d08d74d02ed95a08df11474faf54b056\_file.pdf [https://alumni.armtischool.com/upload/files/2022/07/vmNrrH5PULndnBi5VVeh\\_01\\_d08d74d02ed95a08df11474faf54b056\\_file.pdf](https://alumni.armtischool.com/upload/files/2022/07/vmNrrH5PULndnBi5VVeh_01_d08d74d02ed95a08df11474faf54b056_file.pdf) <https://lexcliq.com/photoshop-cc-2019-free-download-borrow-and-install-official-updates/> <https://www.sexeib.org/index.php/2022/07/01/photoshop-cs5-portable/> [https://influencerstech.com/upload/files/2022/07/Cj3BRGd9oBvViDwvGVec\\_01\\_3bc4daaddb6c7a167b0811fa4f116fbe\\_file.pdf](https://influencerstech.com/upload/files/2022/07/Cj3BRGd9oBvViDwvGVec_01_3bc4daaddb6c7a167b0811fa4f116fbe_file.pdf) <https://alafdaljo.com/help-custom-shapes-in-photoshop-cs6/> [https://taxi2b.social/upload/files/2022/07/dANJUNmuABBLTrkkt2ak\\_01\\_d08d74d02ed95a08df11474faf54b056\\_file.pdf](https://taxi2b.social/upload/files/2022/07/dANJUNmuABBLTrkkt2ak_01_d08d74d02ed95a08df11474faf54b056_file.pdf) <http://contabeissemsegredos.com/download-2019-windows-vista-download/> <https://www.turksjournal.com/where-to-downlaod-photoshop-7-0/> <https://thebrothers.cl/plug-in-for-adobe-photoshop-dds-version-4/> <https://beautysecretskincarespa.com/2022/07/01/adobe-photoshop-cs4-windows-7-64-bit/> <https://coolbreezebeverages.com/where-to-download-free-full-version-of-adobe-photoshop-7-0-for-mac/> <https://doitory.com/photoshop-fire-brushes-download-2318-fire-brushes-for-photoshop-for-personal-use-only/> <https://www.topperireland.com/advert/how-to-download-photoshop-web/> [https://www.dejavekita.com/upload/files/2022/07/ZX9qdFoOiJBRuhl9JmF4\\_01\\_3bc4daaddb6c7a167b0811fa4f116fbe\\_file.pdf](https://www.dejavekita.com/upload/files/2022/07/ZX9qdFoOiJBRuhl9JmF4_01_3bc4daaddb6c7a167b0811fa4f116fbe_file.pdf) <https://www.ygeiologia.gr/advert/why-choose-photoshop/> <https://togetherwearegrand.com/photoshop-7-0-1-for-windows-64-bit/> <http://newsafrica.world/?p=32177> <https://www.surfcentertarifa.com/introduction-to-photoshop-adobe-photoshop-elements-11015/>